# 성결대학교 온라인 시험(LMS) 시험 전 유의사항

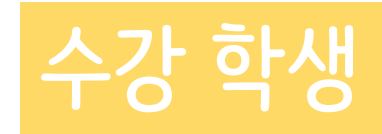

GU 교수학습지원센터

GU 교수학습지원센터

스마트폰이나 태블릿보다 안정적인 컴퓨터/노트북을 사용하여 시험 응시할 것을 권장합니다. 또한, 전화/SNS 등의 앱 알림 기능을 끄고 시험을 실시합니다.

## 컴퓨터 혹은 노트북을 사용하여 시험 실시하기

01

GU 교수학습지원센터

#### 퀴즈 및 과제 시험 제출 시, \_\_\_\_\_\_\_<mark>\_\_\_\_\_\_</mark>\_\_\_\_\_\_ 제출 버튼을 누르지 않으면 정상적으로 저장되지 않을 수 있으니 꼭 확인 하도록 합니다.

# 퀴즈 및 과제 시험 제출 시, 제출 버튼 누르기

### 인터넷 환경이 안정적인지 사전에 확인하기

카페, 대중교통, 야외 등 인터넷 연결이 불안정한 장소에서 시험을 실시할 경우 정상적으로 제출되지 않을 수 있으니, 최적의 인터넷 연결 환경에서 실시합니다.

GG 교수학습지원센터

03

GU 교수학습지원센터

04

시험 중 시험과 관련 없는 행동 시, 부정행위로 간주될 수 있으니 주의해야 합니다. 또한, 실시간 화상강의로 시험 진행 시, 안내를 듣도록 스피커를 켜도록 합니다. 시험 종료 후 먼저 퇴장할 시 정답 처리가 제대로 이루어지지 않을 수 있으니, 시험 시간에 맞게 퇴장하길 권장합니다.

#### 시험 중 기타 유의사항